# **RELEASE HIGHLIGHTS** Pedestrian Dynamics 4.3

il in

-

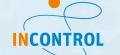

C

## **Release Pedestrian Dynamics® 4.3**

### **"SMALL IMPROVEMENTS MAKE A BIG DIFFERENCE"**

As a major global simulation software company, InControl Enterprise Dynamics continuously invests in software development, and we are happy to present the new features of our Crowd Management Simulation Pedestrian Dynamics<sup>®</sup> 4.3.

Pedestrian Dynamics<sup>®</sup> is an extensive and user-friendly software application. It is designed for the creation and execution of large crowd simulation models in complex infrastructures. It can be used to evaluate the performance and safety of your environment in every phase of the life cycle; from design to operations.

Pedestrian Dynamics<sup>®</sup> 4.3 includes features to improve the user-friendliness of the software. Extra functionalities have been added for data analysis, with an easy excel import/export tool. The communication power of your models is also enhanced by the new elements added to the Pedestrian Dynamics<sup>®</sup> interface, which includes fences, stanchions, roadblocks, and different types of staff.

In this document, the new features and improvements are described. You can find a complete list of all the improvements and bug fixes <u>here</u>.

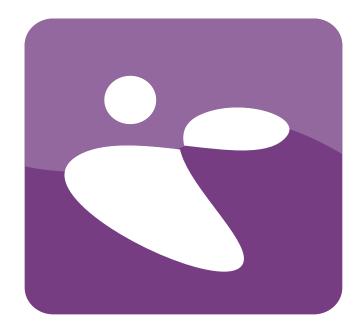

### **New Features**

### Easy Import and export data from Excel

Data that is necessary to create crowd scenarios is often available in Excel worksheets and many users are used to analyzing data using Excel. In Pedestrian Dynamics<sup>®</sup>, all kinds of data can be stored in User Tables. This includes not only model inputs but also different kinds of outputs useful for analysis. Functionality has been added to the user tables to make it very easy to connect a user table to an excel sheet either for importing or exporting. When the connection is set, all data can easily be imported or exported with one click.

General import and export functions have been added such that more advanced import and export tasks can be implemented.

This excel connection can speed up model building and especially scenario analyses. The testing of different scenarios and comparison between specific KPIs can be set up in an Excel that is fed with outputs from Pedestrian Dynamics®, enhancing the user experience and adding value to the model when simulating simple to complex infrastructures.

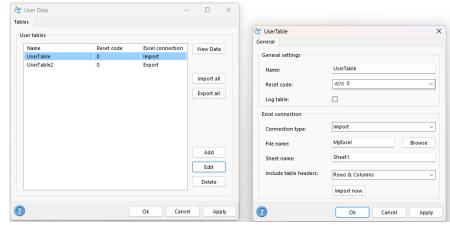

Figure 1: Easy import and export data from Excel

### New elements Fence, Stanchion, Road block and Staff

Crowd models are used to communicate the impact of crowd dynamics to various stakeholders and also to train staff. The new elements of Fence, Stanchion, Roadblock, and Staff make it easy to add these elements that can impact the flow and are often seen at large events. These elements will improve the communication value of the model making it easier to analyze, discuss and train where staff and fences should be placed in and around the venue. The 3D visualization of these elements makes the model understandable for all stakeholders, taking the powerful visualization and communication of your model to a next level.

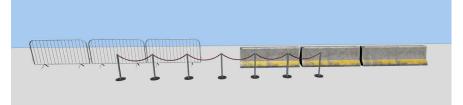

Figure 2: New elements: Fence, Stanchion and Road block

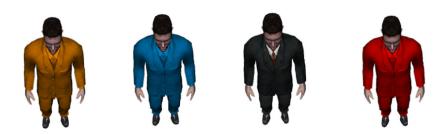

Figure 3: New elements: Staff

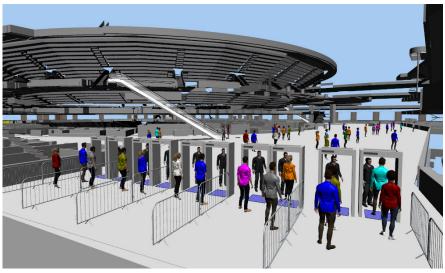

Figure 4: Staff and fences in a Pedestrian Dynamics® model

# Improved user-friendliness

A new tab **Events** has been added in the Model Layout window. Here you can select the new elements and draw them in your environment.

| File      | Display                                                   | Modeli | ing Vie    | w Simu     | late Results         | Tools Hel | p Devel         | oper |                 |                  |             |                      |  |
|-----------|-----------------------------------------------------------|--------|------------|------------|----------------------|-----------|-----------------|------|-----------------|------------------|-------------|----------------------|--|
|           |                                                           |        |            |            |                      |           | R               |      |                 |                  |             |                      |  |
| New       | Open                                                      | Save   | Save<br>As | Save<br>As | Load Heigh<br>Layers | t Open    | Save<br>Network | Save | Print<br>Layout | Printer<br>Setup | Preferences | Close<br>Application |  |
|           | Mo                                                        | del    |            |            | Merge                | E         | M Networ        | k    | Pr              | int              | Preferences | Quit                 |  |
| Start Pag | Start Page Model Layout                                   |        |            |            |                      |           |                 |      |                 |                  |             |                      |  |
| Draw      | Draw Activity Actions Special Event Selection View Layers |        |            |            |                      |           |                 |      |                 |                  |             |                      |  |
|           |                                                           |        |            |            |                      |           |                 |      |                 |                  |             |                      |  |
|           |                                                           |        |            |            |                      |           |                 |      |                 |                  |             |                      |  |
|           |                                                           |        |            |            |                      |           |                 |      |                 |                  |             |                      |  |
| +         |                                                           |        |            |            |                      |           |                 |      |                 |                  |             |                      |  |
|           |                                                           |        |            |            |                      |           |                 |      |                 |                  |             |                      |  |
| m         |                                                           |        |            |            |                      |           |                 |      |                 |                  |             |                      |  |
| 1         |                                                           |        |            |            |                      |           |                 |      |                 |                  |             |                      |  |
|           |                                                           |        |            |            |                      |           |                 |      |                 |                  |             |                      |  |
|           |                                                           |        |            |            |                      |           |                 |      |                 |                  |             |                      |  |
|           |                                                           |        |            |            |                      |           |                 |      |                 |                  |             |                      |  |
|           |                                                           |        |            |            |                      |           |                 |      |                 |                  |             |                      |  |
|           |                                                           |        |            |            |                      |           |                 |      |                 |                  |             |                      |  |
|           |                                                           |        |            |            |                      |           |                 |      |                 |                  |             |                      |  |

Figure 5: New Events tab in the Model Layout window

Various other small improvements have been made:

- The elevator has a new property offset time and the default location distribution has been adjusted.
- Easily select a selection of height layers to draw an output map.
- Disable the DrawInterior of an obstacle when a 3D model is attached to it.